(若登录不成功,请维护学工系统个人信息中本人移动电 话,确保和微信绑定手机号码一致)

## 学工系统个人信息维护方法

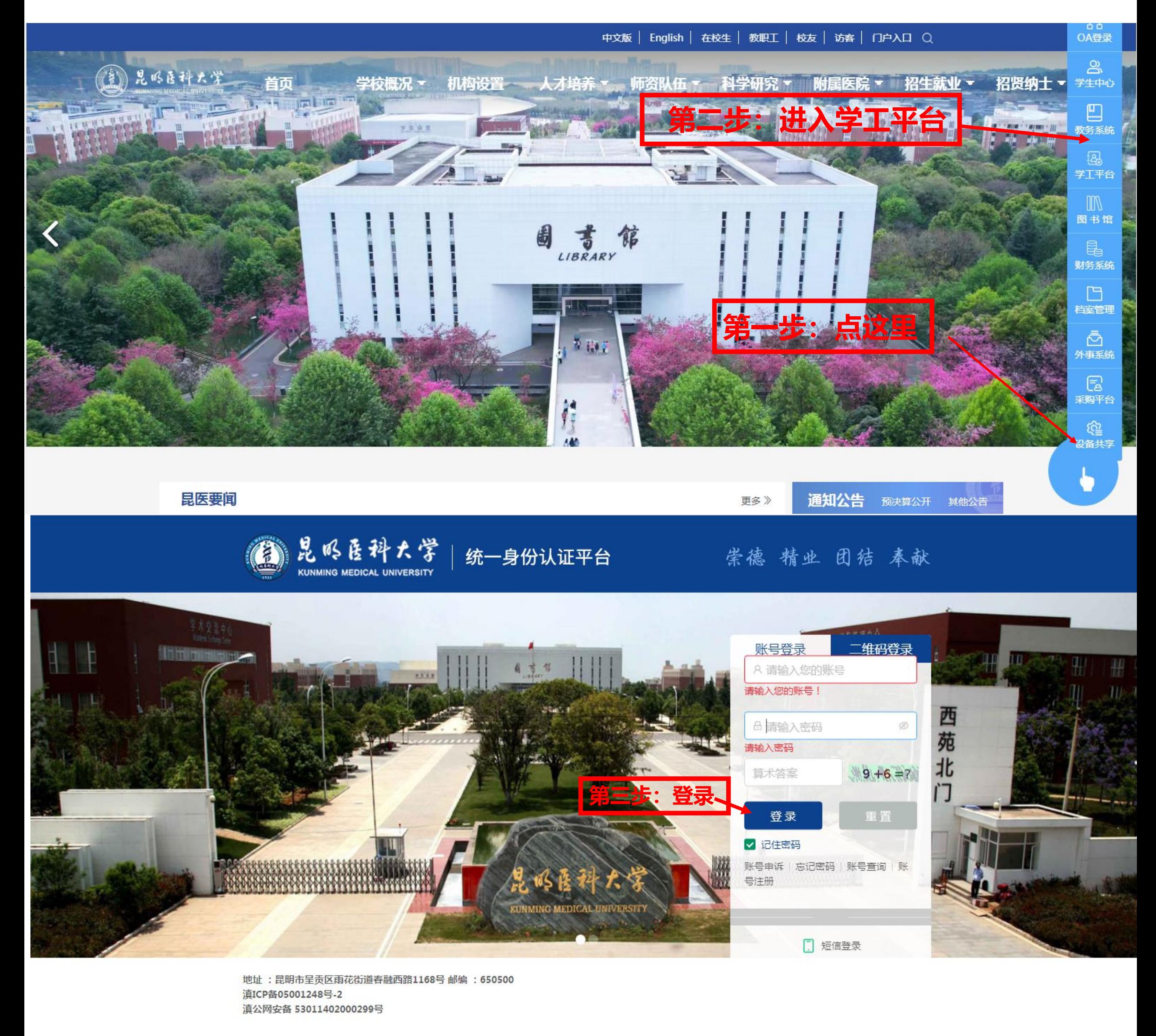

一、登录学工系统

## 二、维护本人移动电话

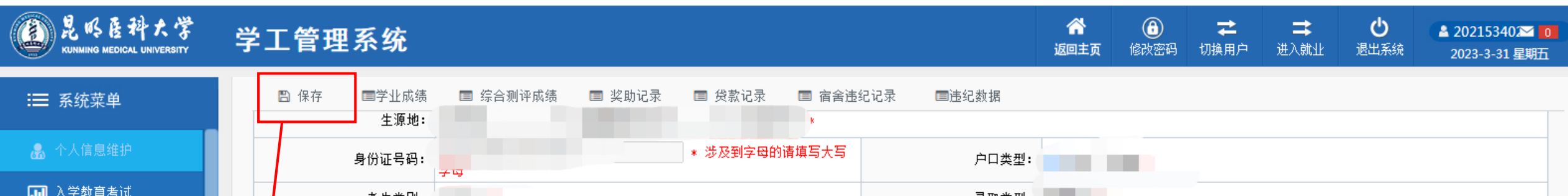

## 昆明医科大学企业微信使用流程

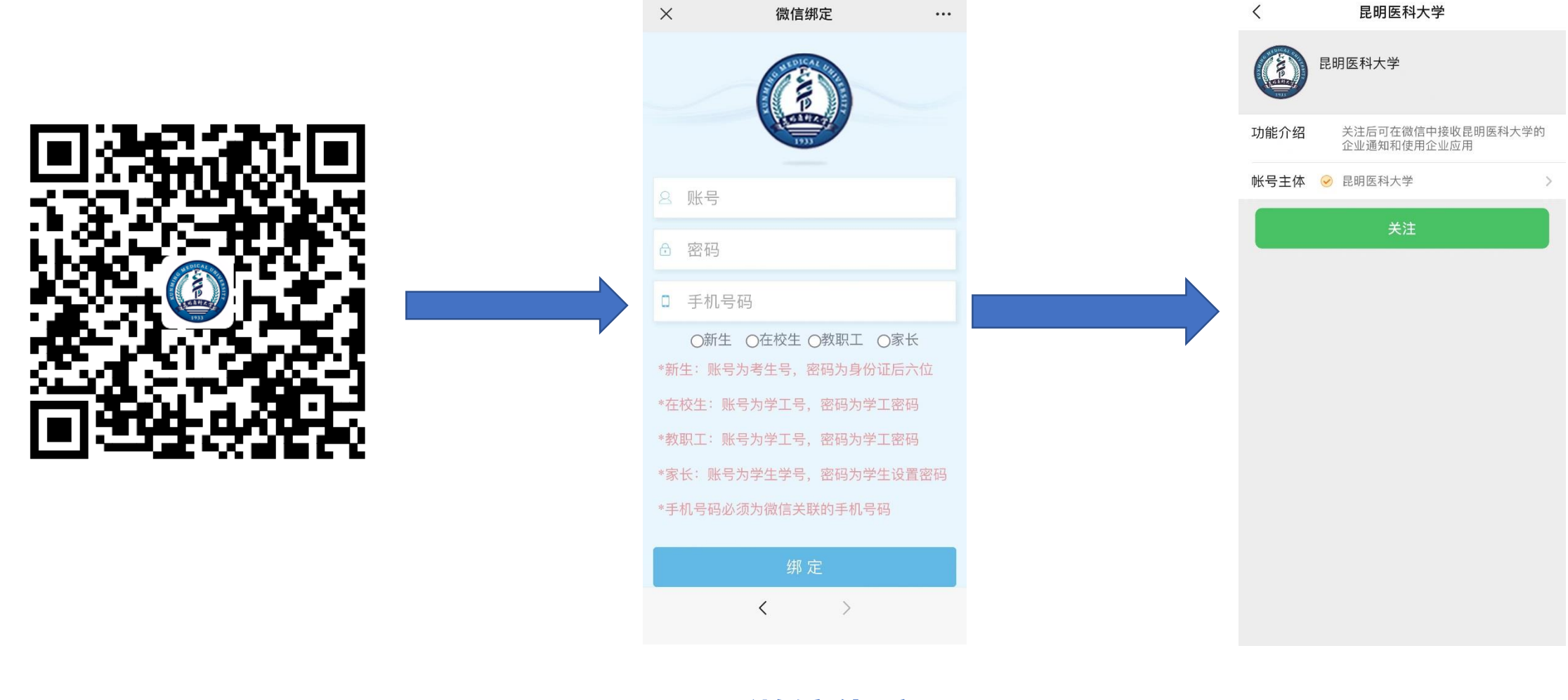

**一、扫描二维码 二、微信绑定 三、关注即可**

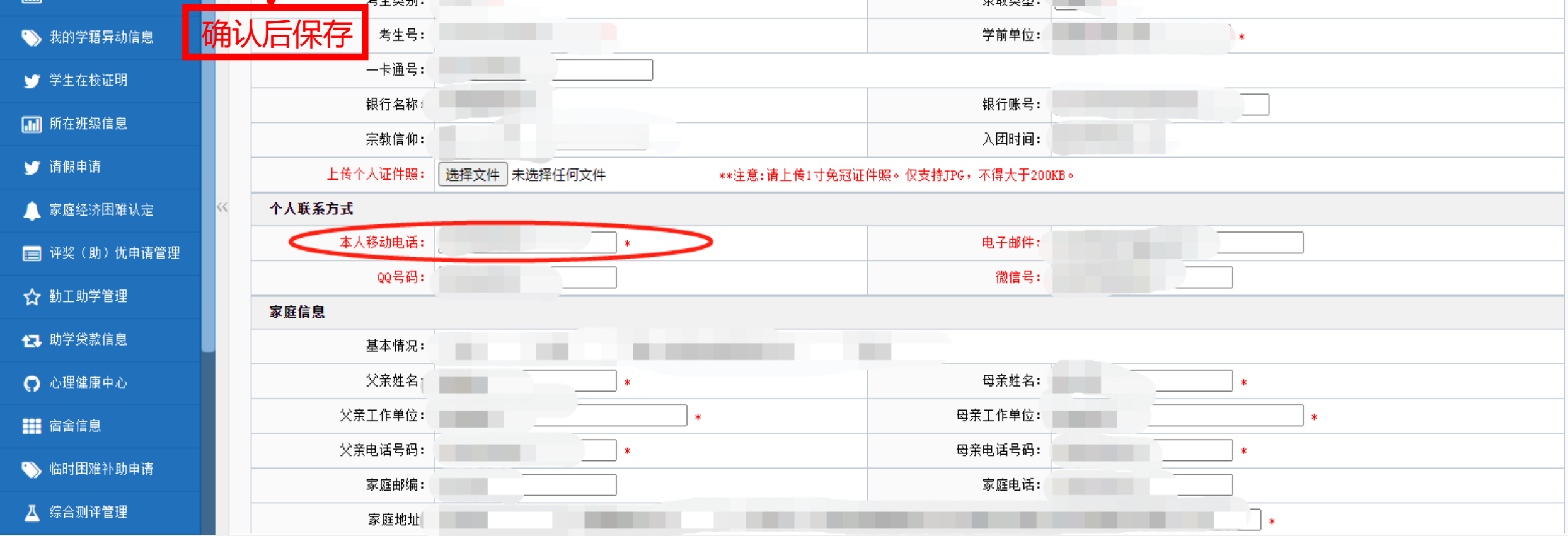